## Admin Cheat Sheet

**One person on your auction team should be designated as the Text2Bid Troubleshooter, and they should be provided with this cheat sheet. We don't expect you to need** *all* **the info on this sheet, but it's good to be prepared!** 

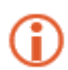

*Most scenarios below reference the Text2Bid Auction Manager. The Auction Manager is a web site you login to at* **http://text2bid.net** *- write your Text2Bid Login Credentials here so you have them handy during the event:*

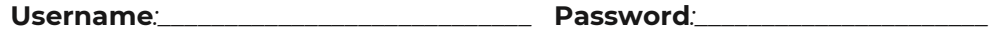

## **Troubleshooting**

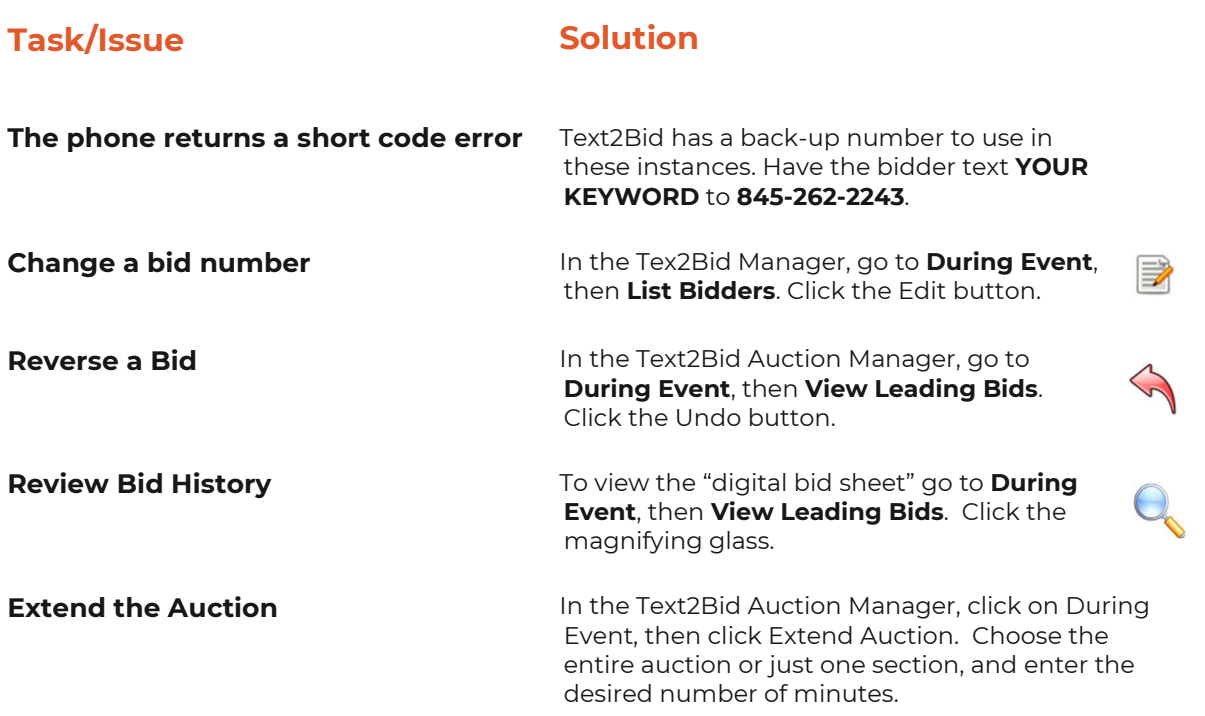

## **Downloading Bids**

1. On the main menu of MA, click **Text2Bid** on the top tool bar.

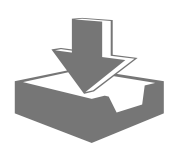

3. Click **Download Winning Bids from Text2Bid**.

2. Verify your Keyword, Name, and Password are entered.<br>
3. Click **Download Winning Bids from Text2Bid**.<br> *If you discover your internet connection is down, locate a person on your auction team that has a cell phone able t If you discover your internet connection is down, locate a person on your* 

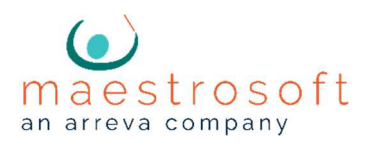